# **Uniface 10: What's happened since the release?**

(Original creator: miketaylor)

Back in September 2016 we had quite a major event, Uniface 10 was released with the ability to develop and maintain all forms of Uniface applications – Client Server, Web and batch.

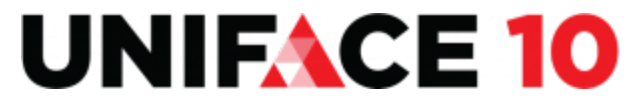

Since the release, and based on lots of feedback from the early adopters, we have continued to actively enhance the IDE with constant incremental improvements. In this blog post, I would like to share with you what these improvements are as well as what we have planned for the near future. To start, it is probably a good idea to give some high-level topics we have been concentrating on.

## Migration

This topic has probably been our primary focus during the continuous updating of v10. We have always had a migration path between Uniface versions automating any updates needed. In version 10 we continue with this concept and as information becomes available, from customers and our own experiences, the migration utilities have been updated to further improve the experience.

| Snippets                                                                                                    |                                                                                                    |                                                                                                    |
|----------------------------------------------------------------------------------------------------|----------------------------------------------------------------------------------------------------|----------------------------------------------------------------------------------------------------|
| libsnp: USCRIPT_FRM<br>Alternative Name<br>c> [cpt] operation exec<br><> (cpt) operation init<br>o (cpt) operation cleanup<br>es (opt) trigger accept<br>o (opt) trigger quit<br>co receivablessage<br>o (opt) trigger preActivate<br>o postActivate<br>c> (cpt) trigger getFocus<br>o (cpt) trigger loseFocus<br>es (opt) trigger clear<br>co (opt) trigger retrieve<br>o (cpt) trigger store | Structure<br>LILI FORMTEXT_Z<br><b>OBJ_LEVEL</b><br><b>III FORMTEXT 3</b><br><b>ELI FORMTEXT 4</b><br><b>ELI FORMTEXT 5</b><br><b>BE PERSON</b><br><b>LIJI FORMTEXT 6</b><br><b>III FORMTEXT 7</b><br><b>EDI FORMTEXT 8</b><br><b>E Q TIMLOG.Q TIMESHEET</b><br><b>DO DHRS.Q_TIMESHEET</b><br><b>E Q HRSACT.Q TIMESHEET</b><br><b>EXT PRONR</b><br><b>T DESCR</b><br><b>THCAT</b><br><b>EXT HOURS</b> | □ Declarations<br>1<br>Script<br><b>#startdefine</b><br>#define \$triggerAbbr=LFLD<br>trigger loseFocus<br><b>□if (\$fieldendmod) call param_to</b><br>-end<br>#enddefine<br>8<br>9<br>10<br>#startdefine<br>11<br>#define \$triggerAbbr=PFLD<br>12<br>trigger previous<br>13<br>;Pragma VSProfile<br>14<br>$\equiv$ if (\$curocc(q_dhrs) > 1)<br>15<br>setocc "q dhrs", Scurocc(q dhrs) - 1<br>16<br>else<br>17<br>setocc "q_dhrs", -1<br>endif<br>18<br>19<br>Sprompt=t hours.q dhrs<br>20<br>-end<br>#enddefine<br>21 |
| <> (cpt) trigger erase                                                                                                    | <b>ME TRAILERJUSYS</b><br>$-1$ INF <sub>1</sub>                                                                                                    | 22                                                                                                    |

Uniface 10: Code migrated from 9 to 10

### Usability and bug fixing

Performance in large repositories has proven to be an area where we have needed to pay attention and has generated some lively discussions on u. uniface.info. Although this is an ongoing theme we have already made significant enhancements. The dropdown browse dialogs for the Development Objects (cpt:, ent:, libinc:, etc) will load the information and format the data with considerably less of a delay. Incremental rendering has also been added so that the list becomes available and usable even while extra rows continue to be added. The same techniques and improvements will also be added to the resource browsers in the coming patches.

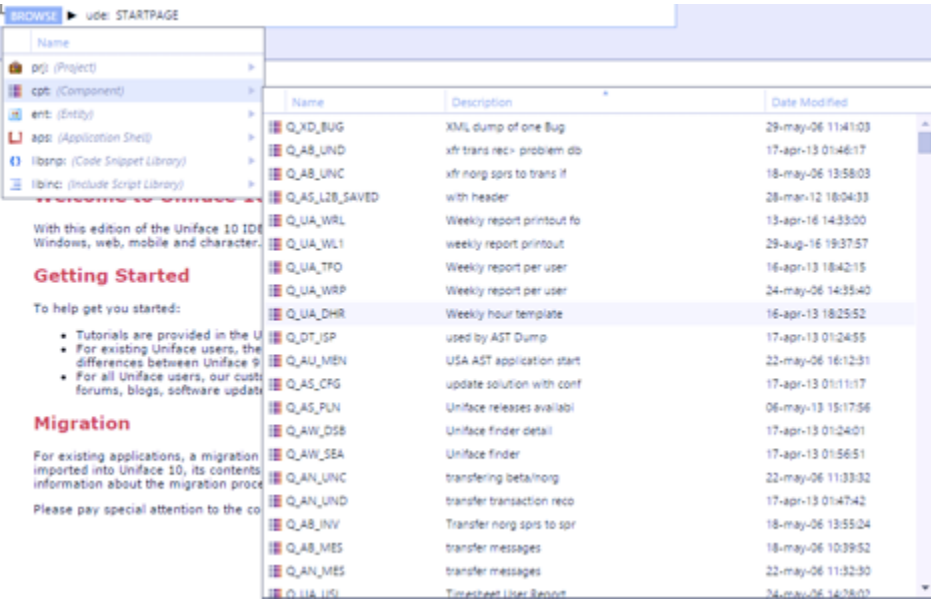

Uniface 10: Cascading browse dialogs

# Embedding the GUI screen painter

Client server development is another area we are enhancing. The first enhancement we are planning and currently working on is embedding the form painter directly into the v10 IDE.

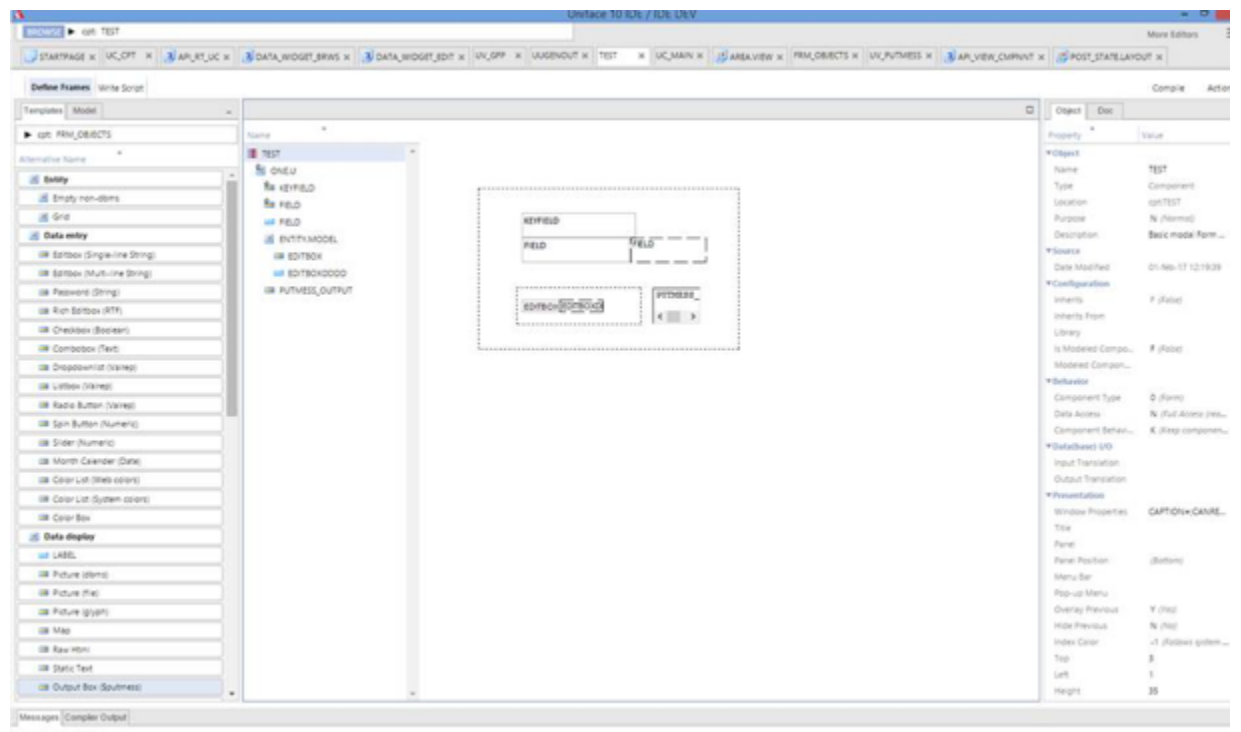

gfpChange: #33=6<br>gfpdwsOptions: #33=60

Uniface 10: Embedded form painter taken from a developer's PC

#### Runtime enhancements

It is now possible to specify what trigger, accept or quit, will be called when an auto close popup loses focus. The ability to undeclare a trigger, operation or local proc. This will allow model or previously defined scripts to be excluded from the compile effectively allowing default functionality for a trigger to be reestablished. The ability to call up to a higher-level trigger has been added, this allows such actions as explicitly calling the entity level Detail trigger from the field level detail trigger.

Define Window Properties: Q\_UA\_DHR

 $\times$ 

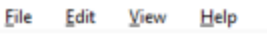

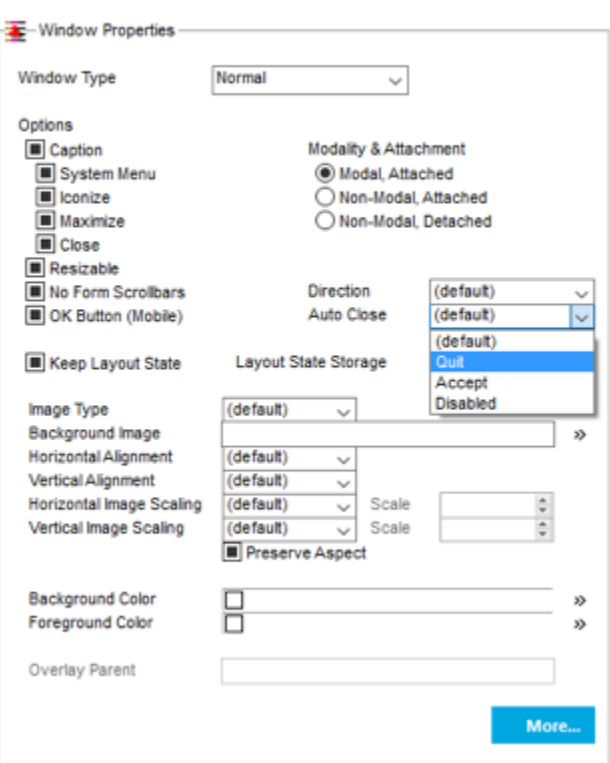

Uniface 10: New popup options

As you can see, we've been very busy, and there is a lot more to come.